## How to insert a Quiz or an Assignment link from Schoology into SmartUMS? (minimum 2 items)

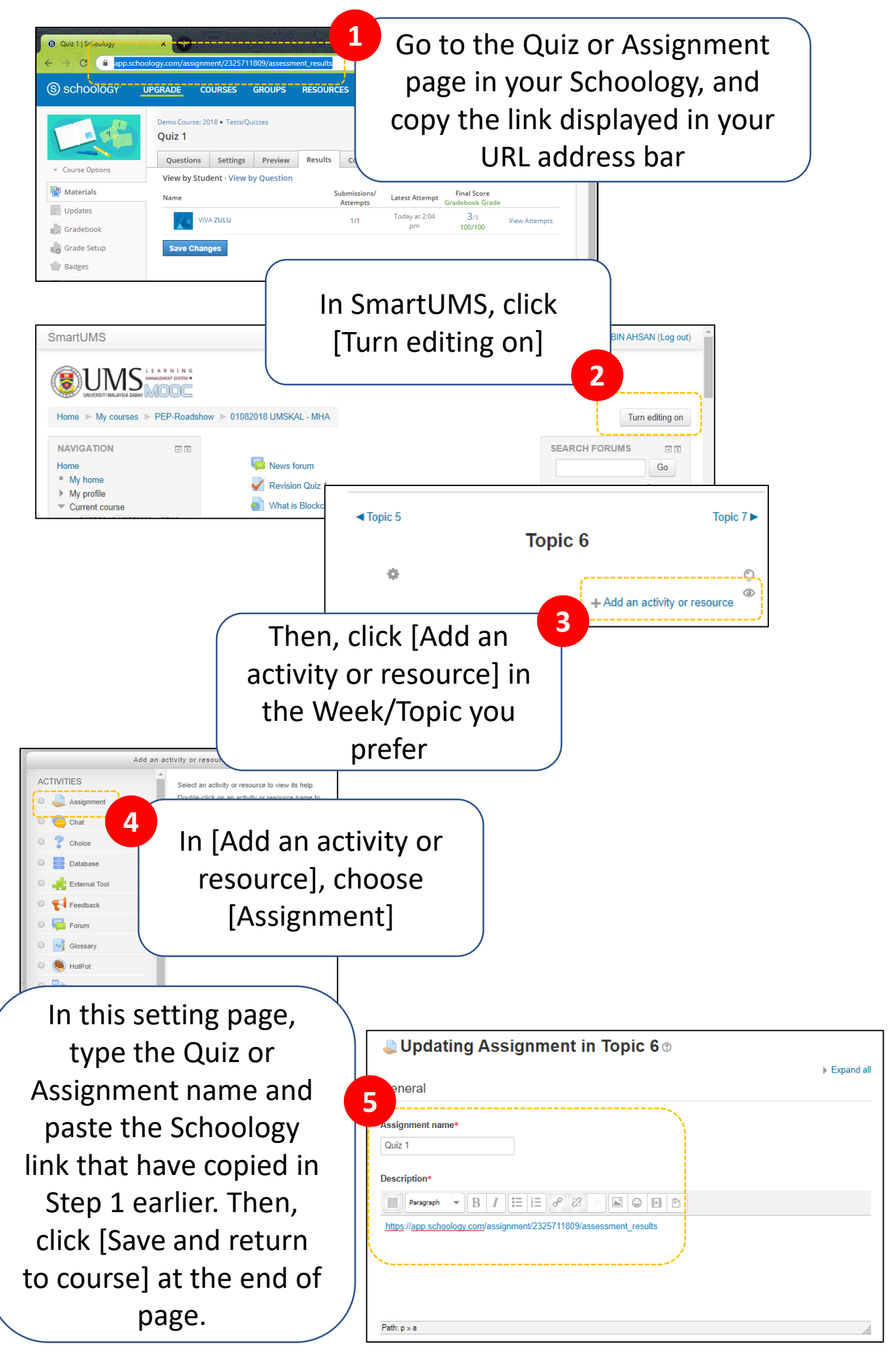

## How to insert a forum link from Schoology into SmartUMS? (minimum 3 items)

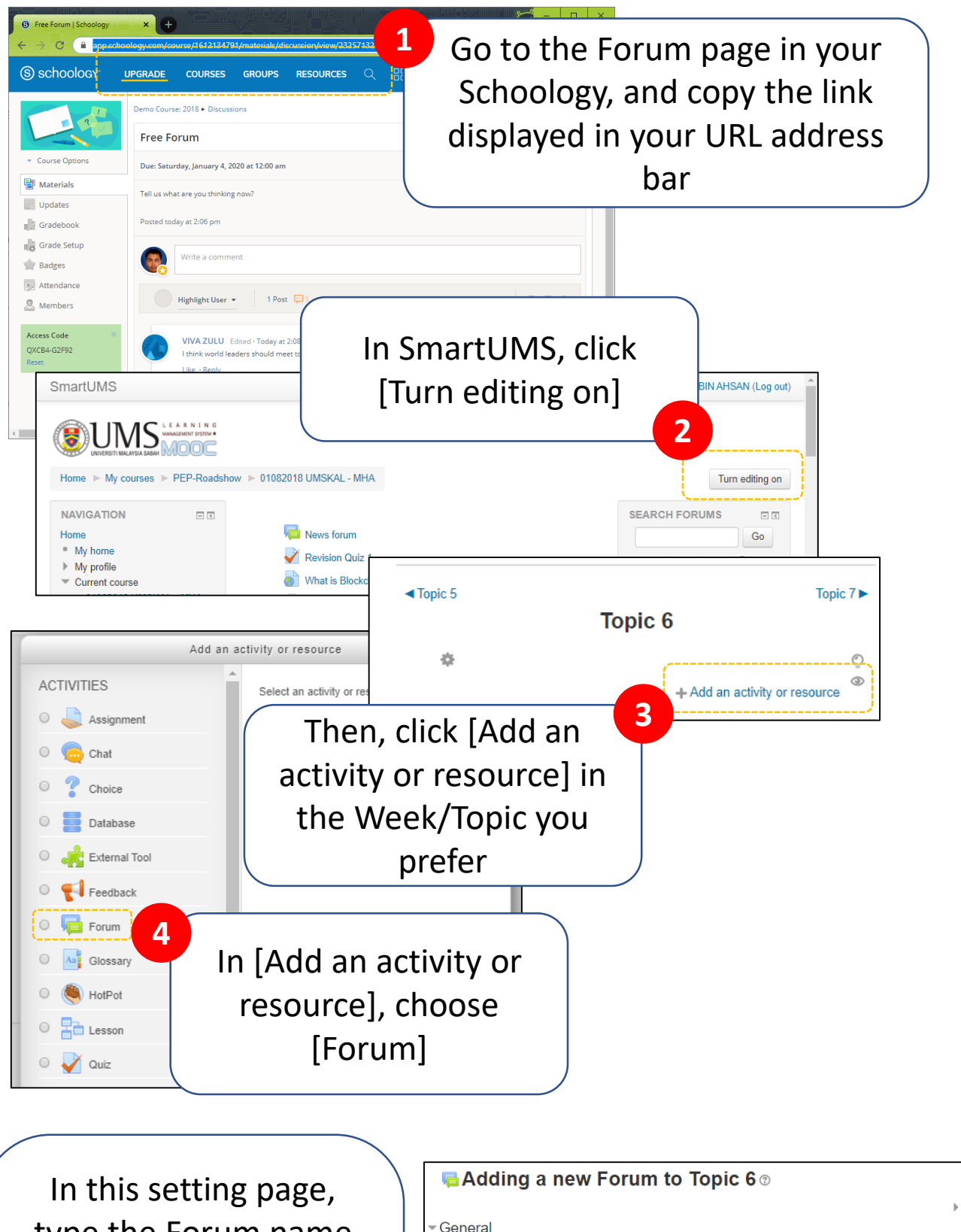

type the Forum name and paste the Schoology link that have copied in Step 1 earlier. Then, click [Save and return to course] at the end of page.

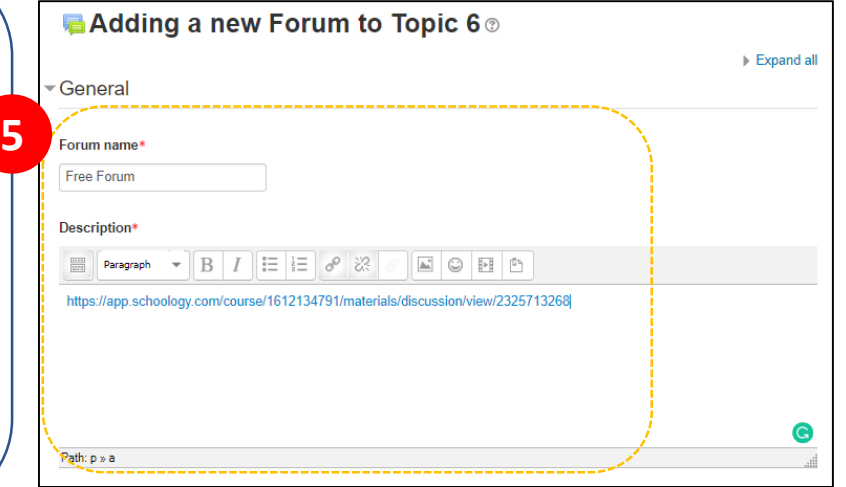